# **電⼦申請サービスご利⽤⽅法** 令和6年3⽉1⽇現在

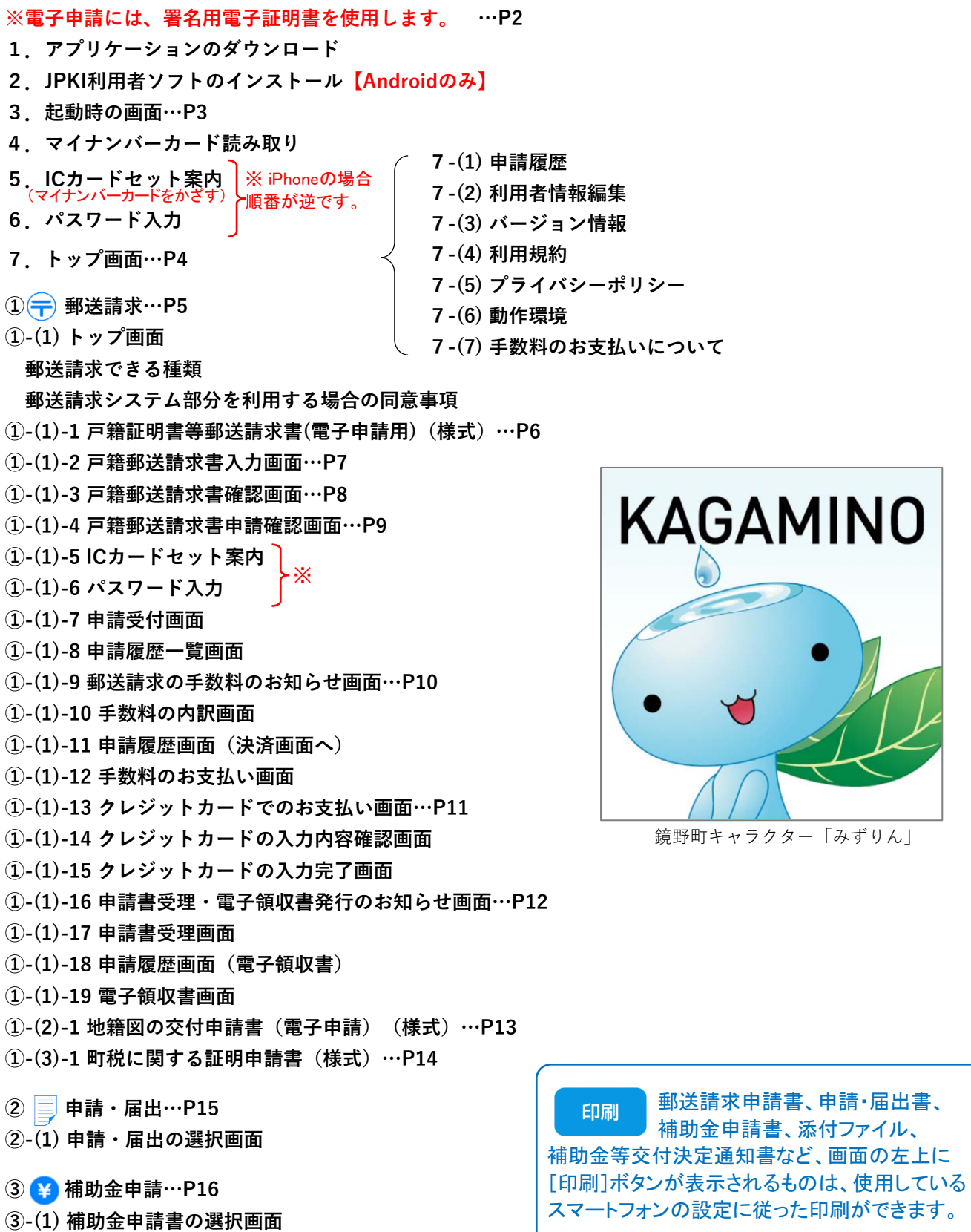

- **③-(3) [新規申請][変更申請][実績報告][概算請求]の選択画⾯…P18 補助⾦申請システム部分を利⽤する場合の同意事項 (団体に係る補助⾦等の申請を代表者以外の者が代理で申請する⼿続)**
- **8.マイナンバーカードを更新した場合の注意事項…P19**

**③-(2) 受取⼝座指定の画⾯…P17**

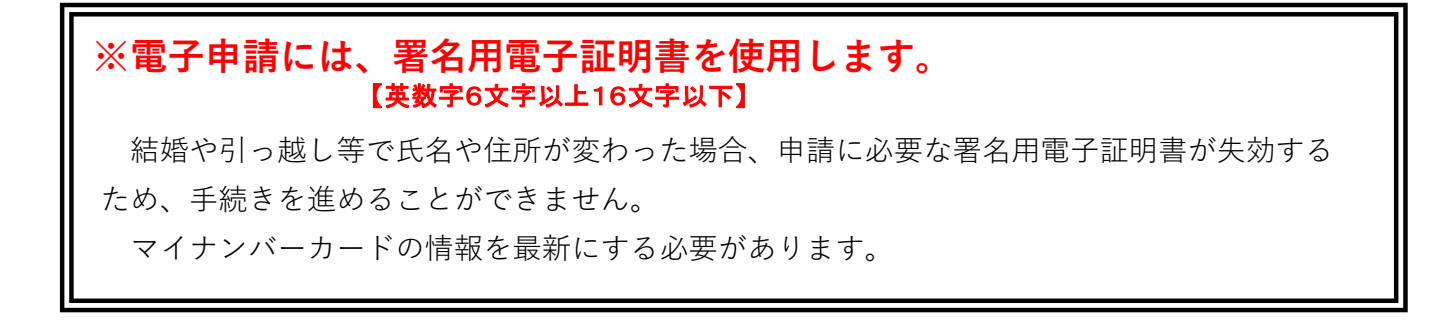

### **1.アプリケーションのダウンロード**

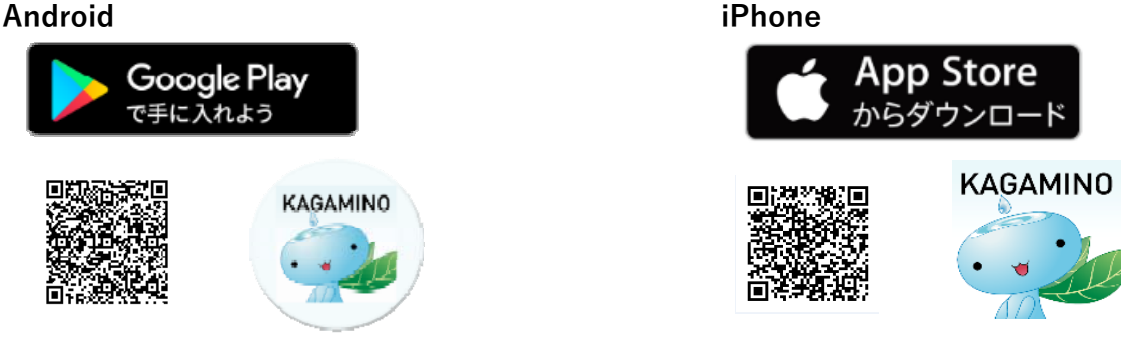

2. JPKI利用者ソフトのインストール【Androidのみ】

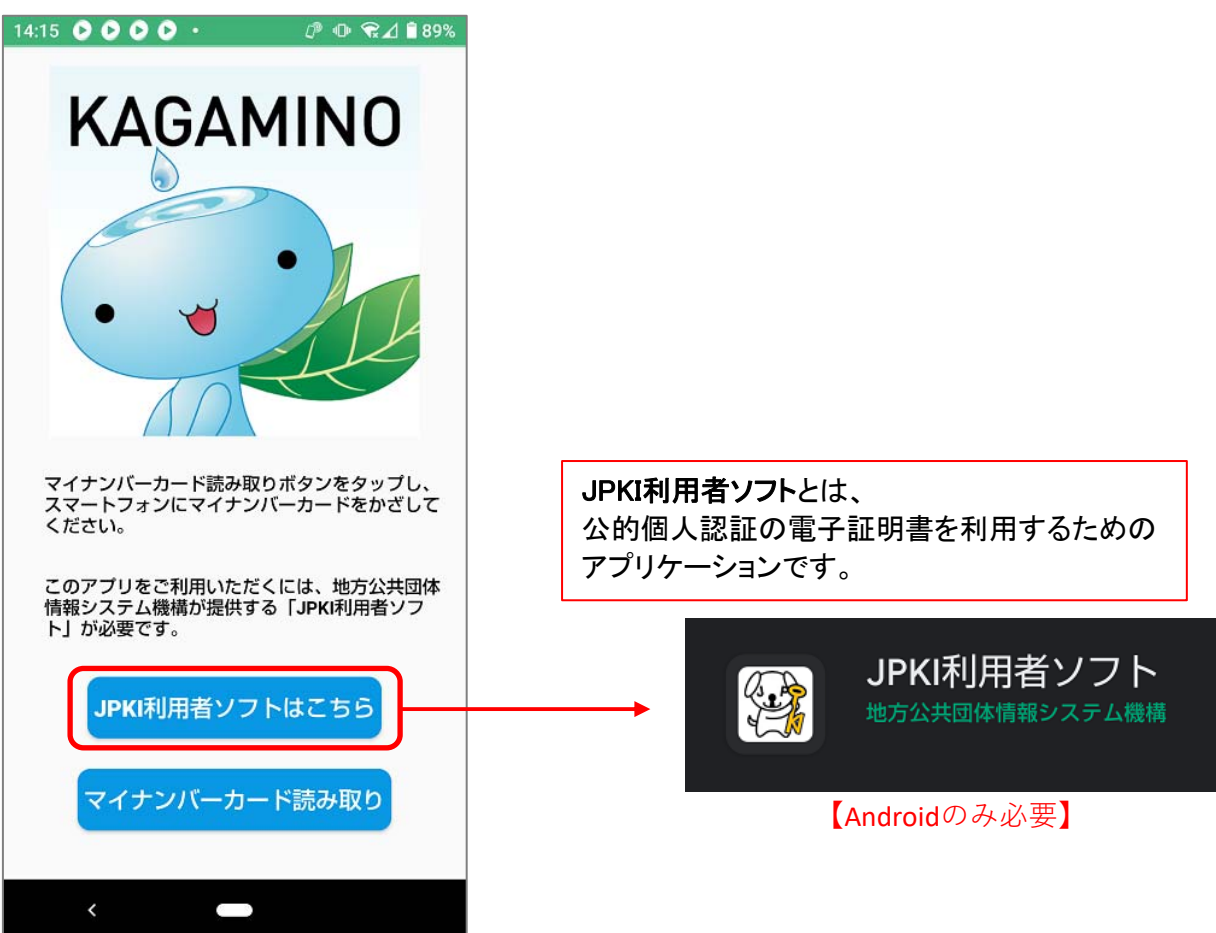

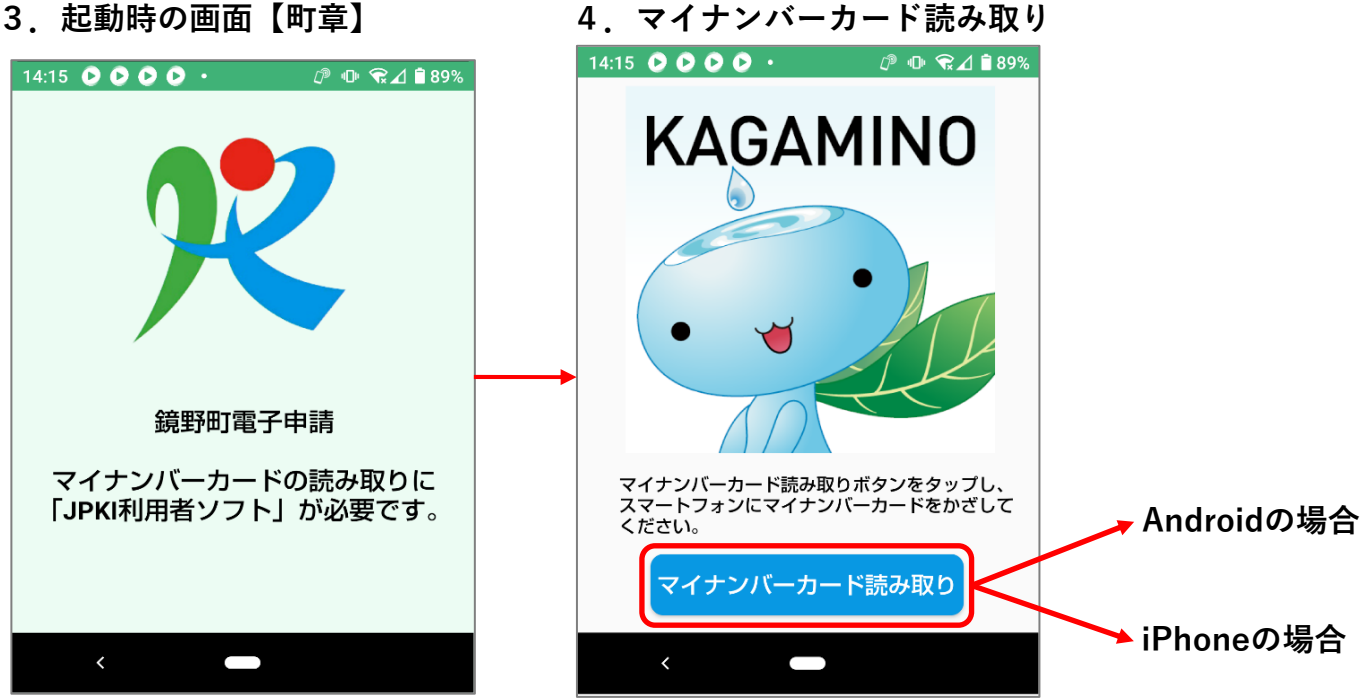

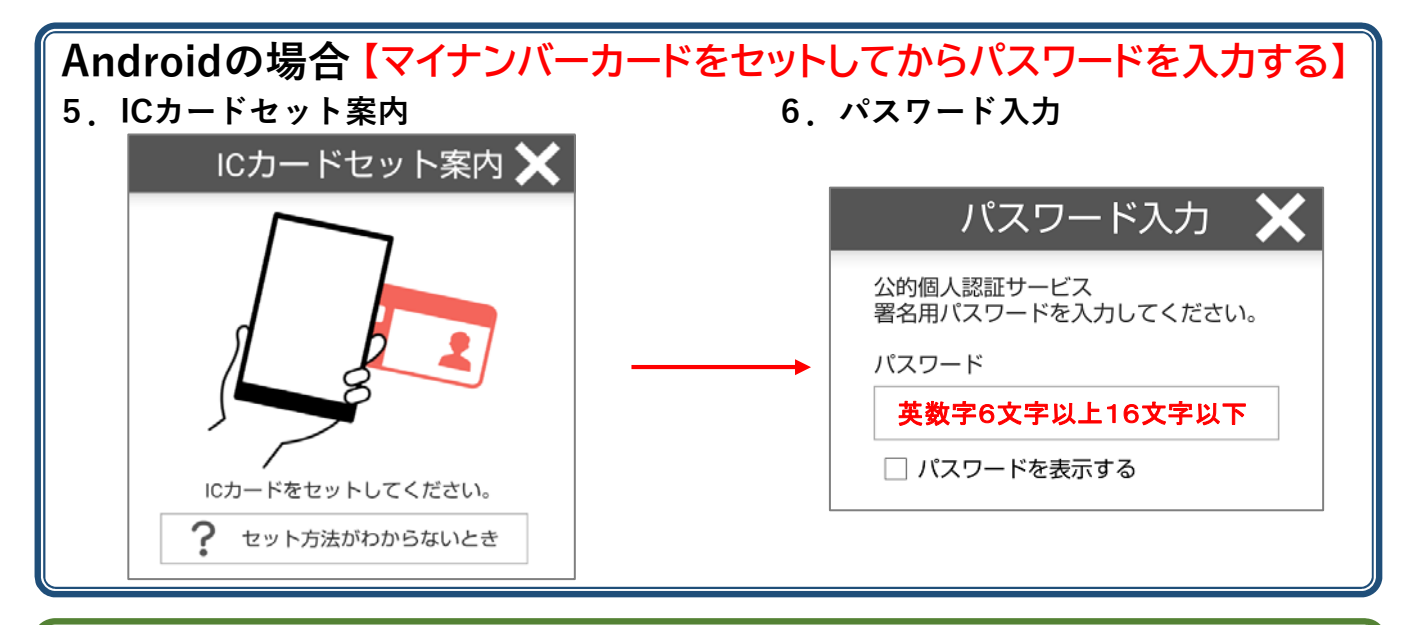

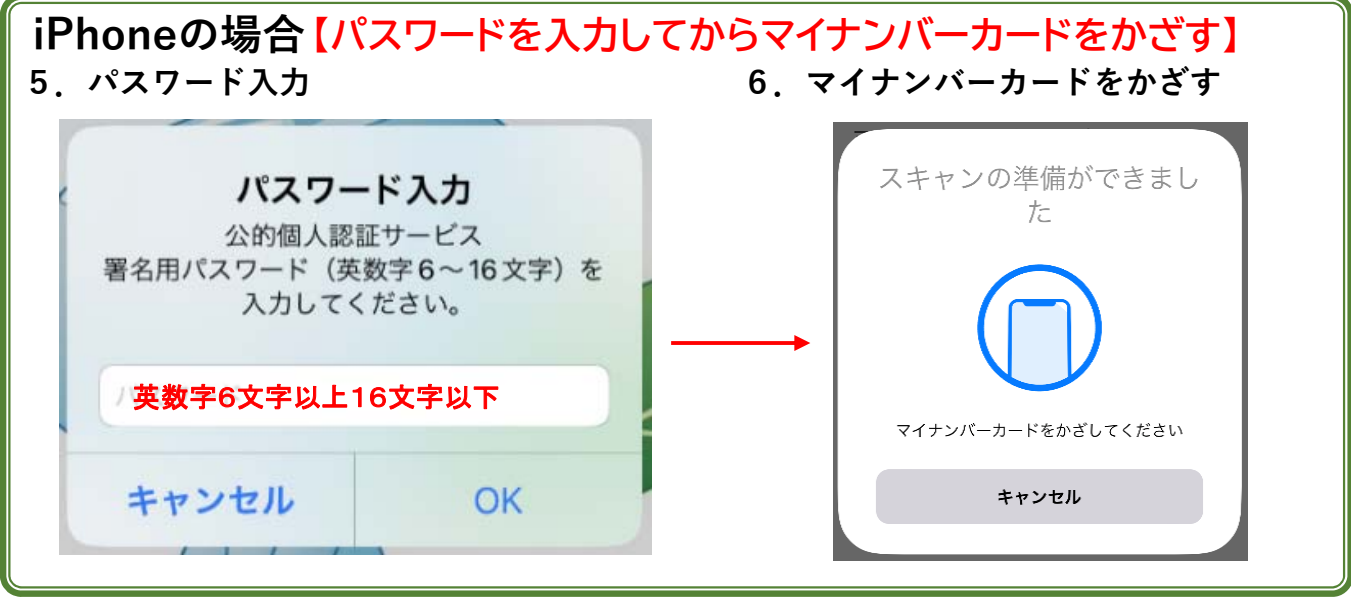

# **7.トップ画⾯**

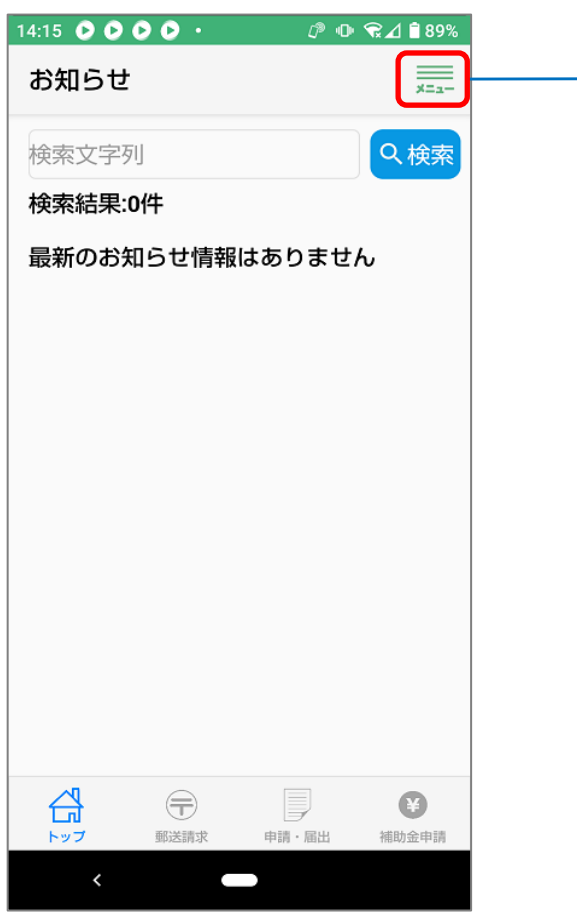

### **7-(2) 利⽤者情報編集**

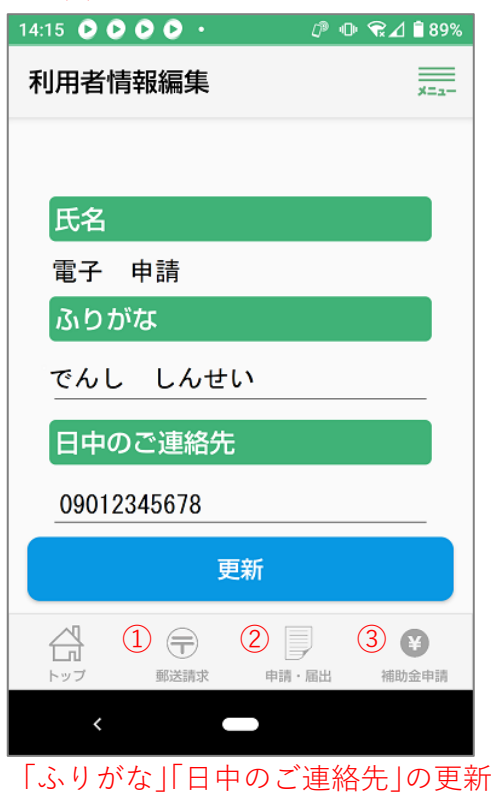

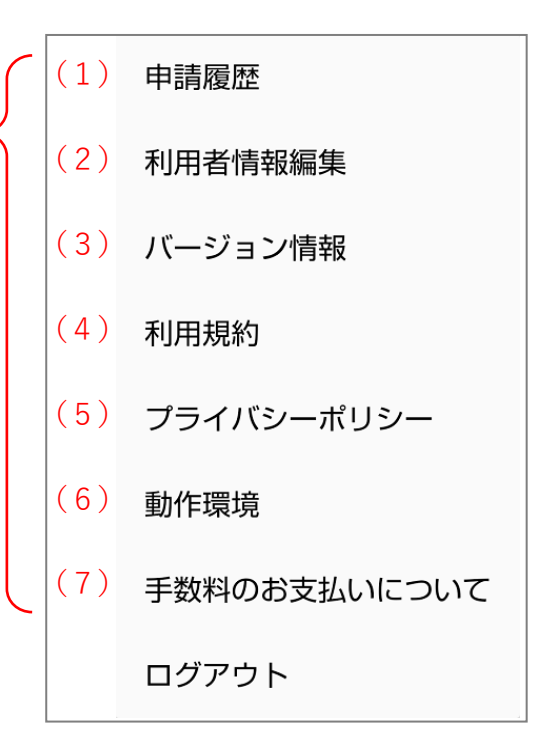

### **7-(1) 申請履歴**

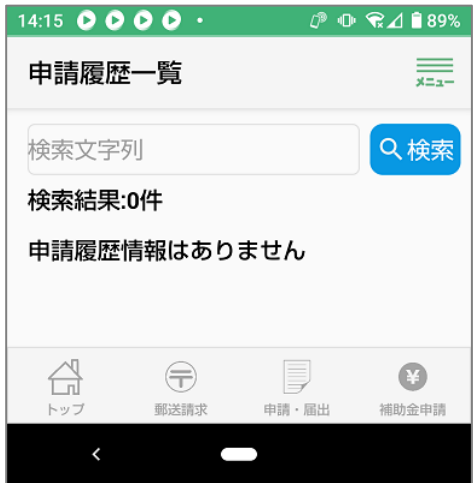

**7-(3) バージョン情報**

### **7-(4) 利⽤規約**

ホームページの「**システム利用規約**」へリンク

**7-(5) プライバシーポリシー**

ホームページの「**個⼈情報保護指針**」とリンク

**7-(6) 動作環境**

ホームページの「**動作環境**」とリンク

**7-(7) ⼿数料のお⽀払いについて**

 ホームページの「**⼾籍及び町税に関する証明等の⼿数料**」と リンク

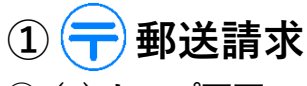

# 郵送請求できる種類

**①-(1) トップ画⾯**

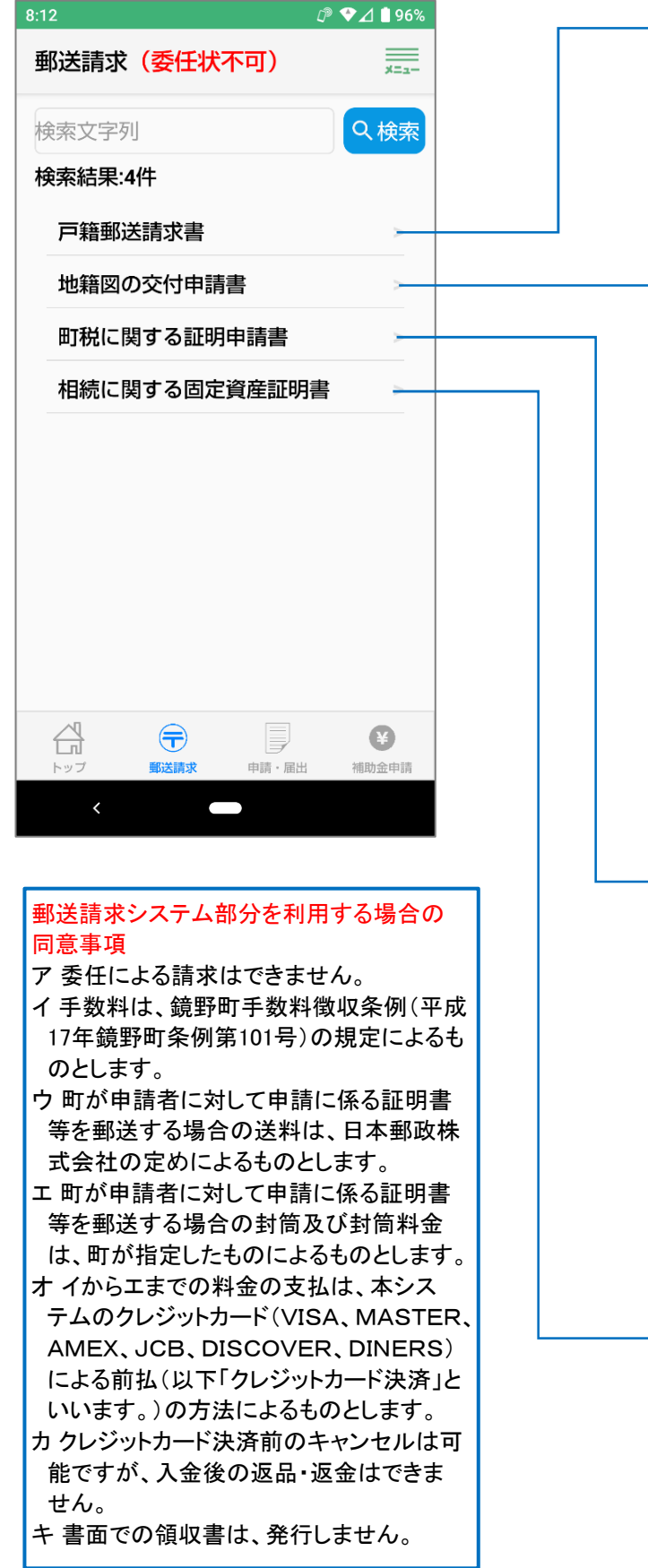

〇戸籍郵送請求書 全部事項証明書 個人事項証明書 除籍・改製原戸籍謄本 除籍・改製原戸籍抄本 CP除籍・改製原謄本 CP除籍・改製原抄本 戸籍附票 身分証明書 独身証明書 戸籍記載事項証明書 受理証明書 一部事項証明書 除籍記載事項証明書 ※CP:コンピュータ化されたもの

▶○地籍図の交付申請書 地籍図集成図(航空写真なし) 地籍図集成図(航空写真あり) 地籍図一筆図

▶○町税に関する証明申請書 ▼固定資産関係 評価証明 課税証明 課税台帳(名寄帳)・台帳写し 々 ・証明付き ▼納税関係 完納証明 保険料納付額証明書 車検継続審査用納税証明書

▶○相続に関する固定資産証明書 ▼固定資産証明書 評価証明 課税証明 課税台帳(名寄帳)・台帳写し 々 ・証明付き

### **①-(1)-1 ⼾籍証明書郵送請求書(電⼦申請⽤)(様式)**

戸籍証明書等郵送請求書(雷子申請用)

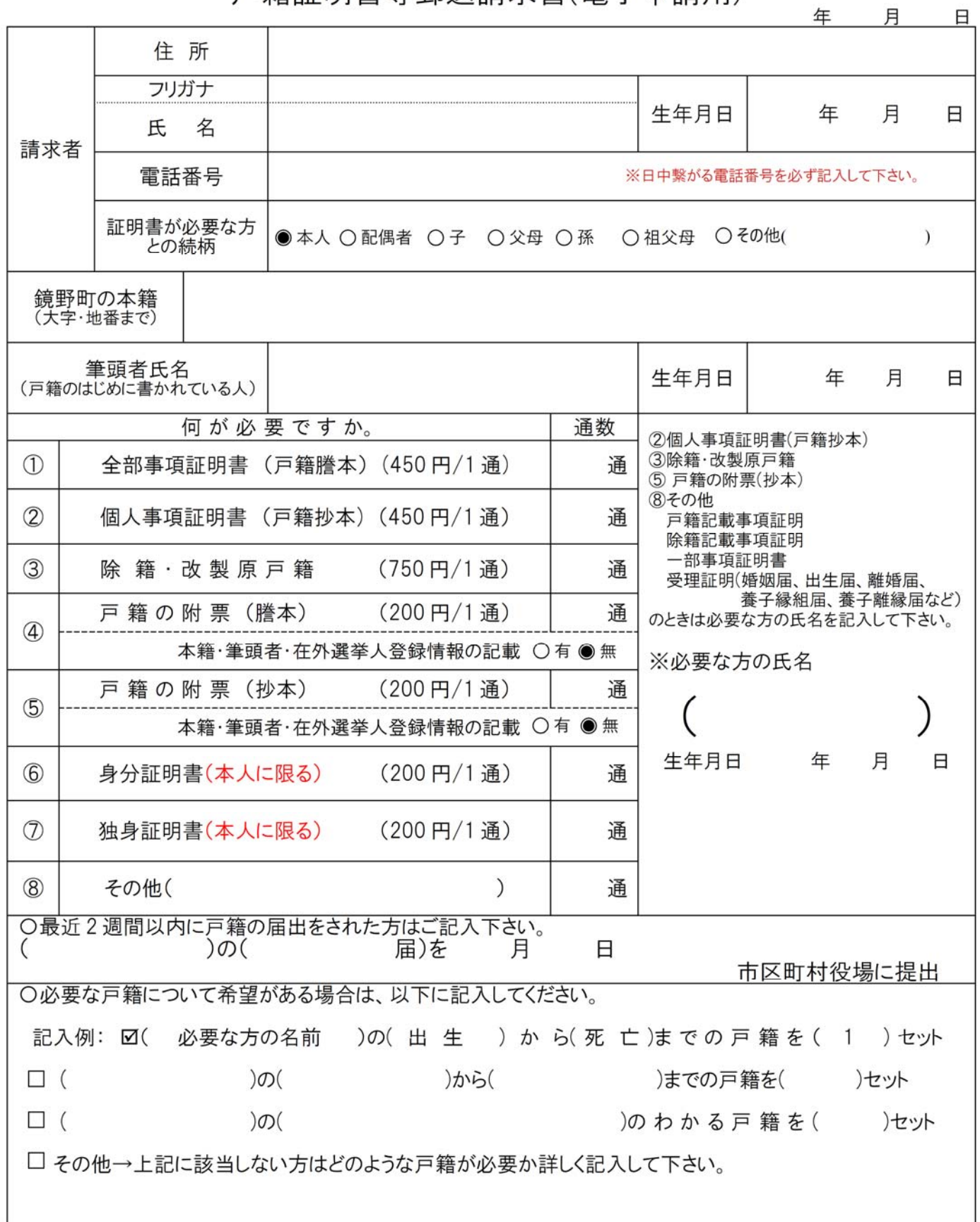

※手数料は鏡野町のものです。

**①-(1)-2 ⼾籍郵送請求書⼊⼒画⾯**

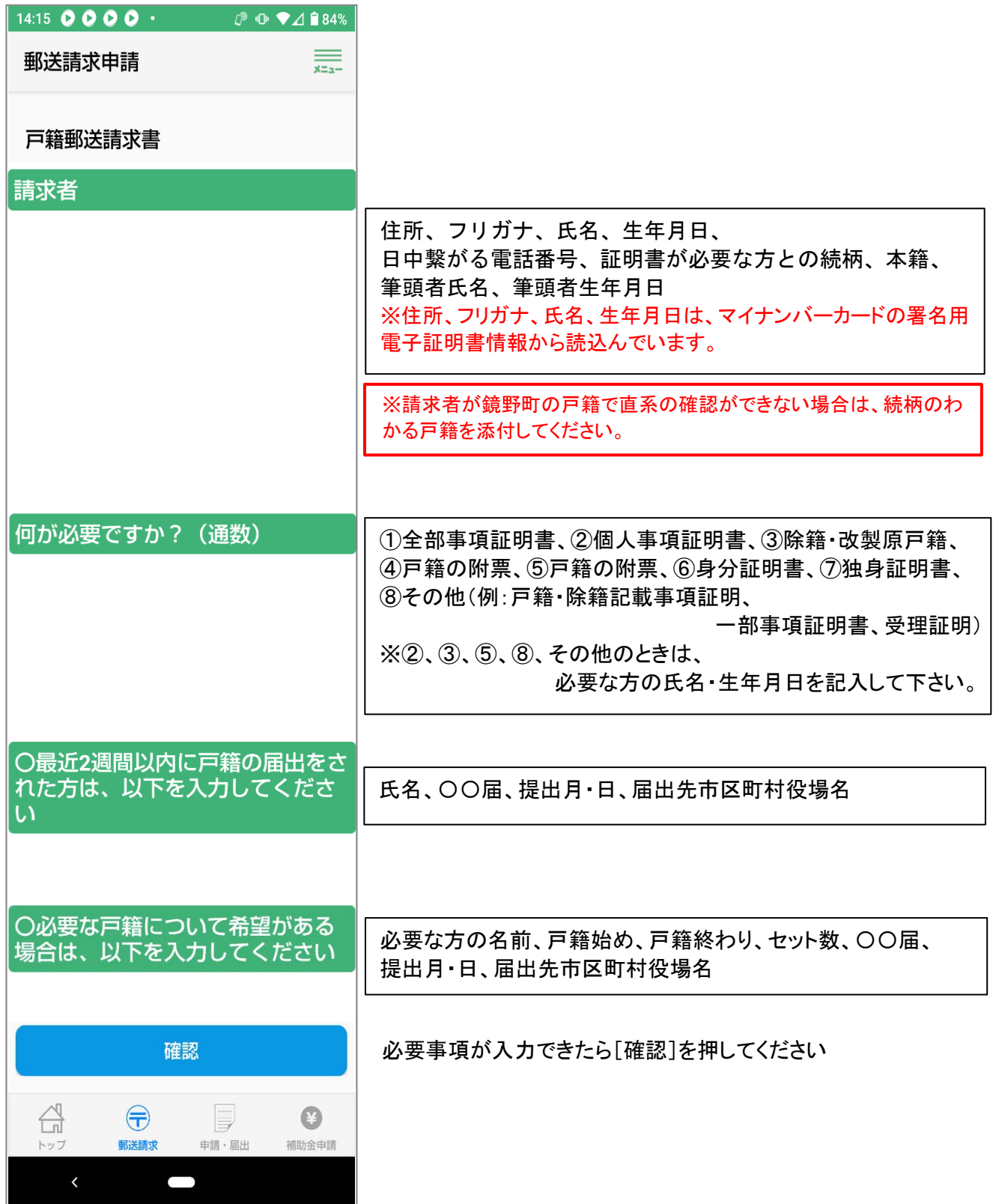

入力必須項目は、赤字で「入力してください」と表示されます。

**①-(1)-3 ⼾籍郵送請求書確認画⾯**

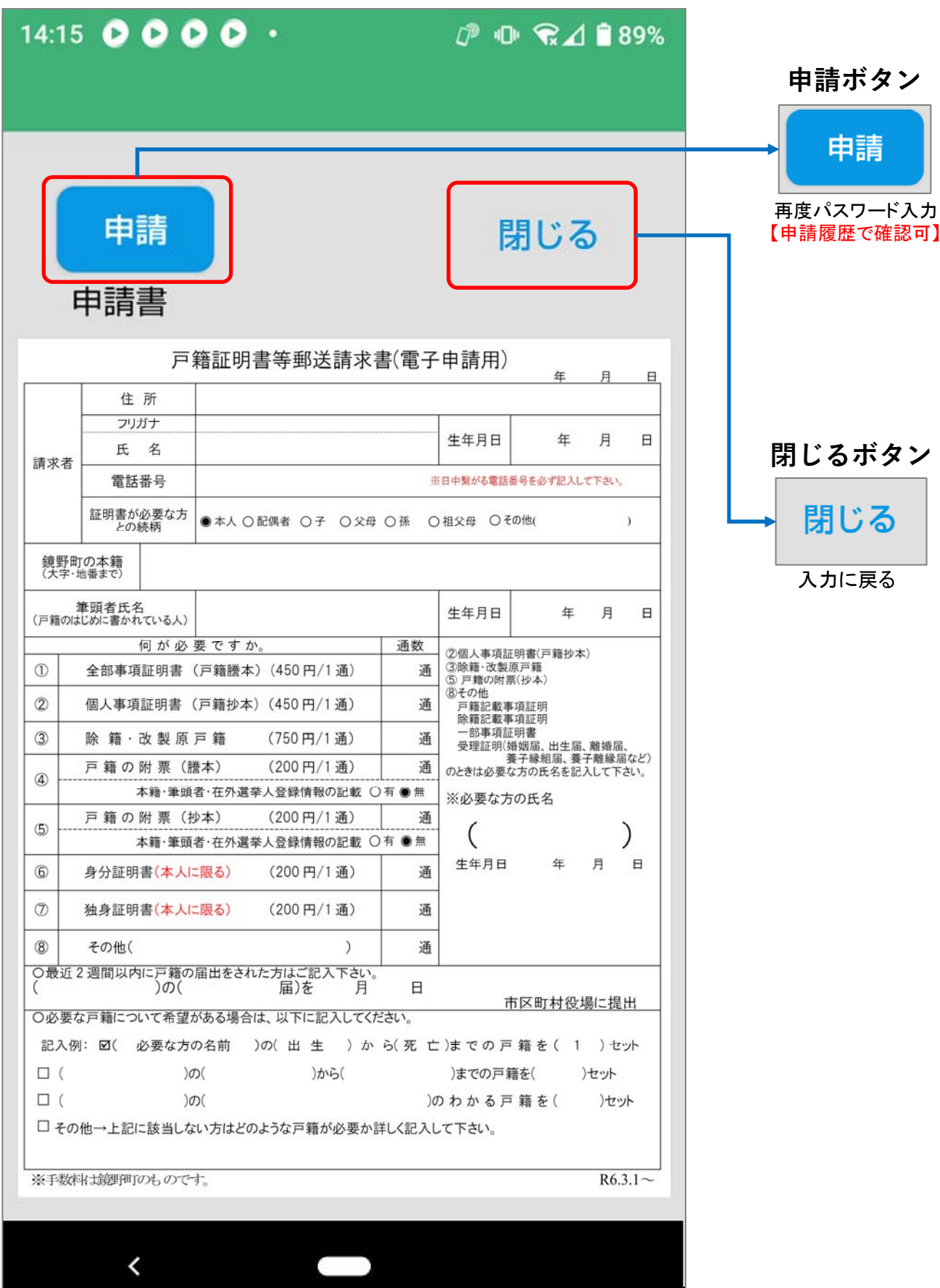

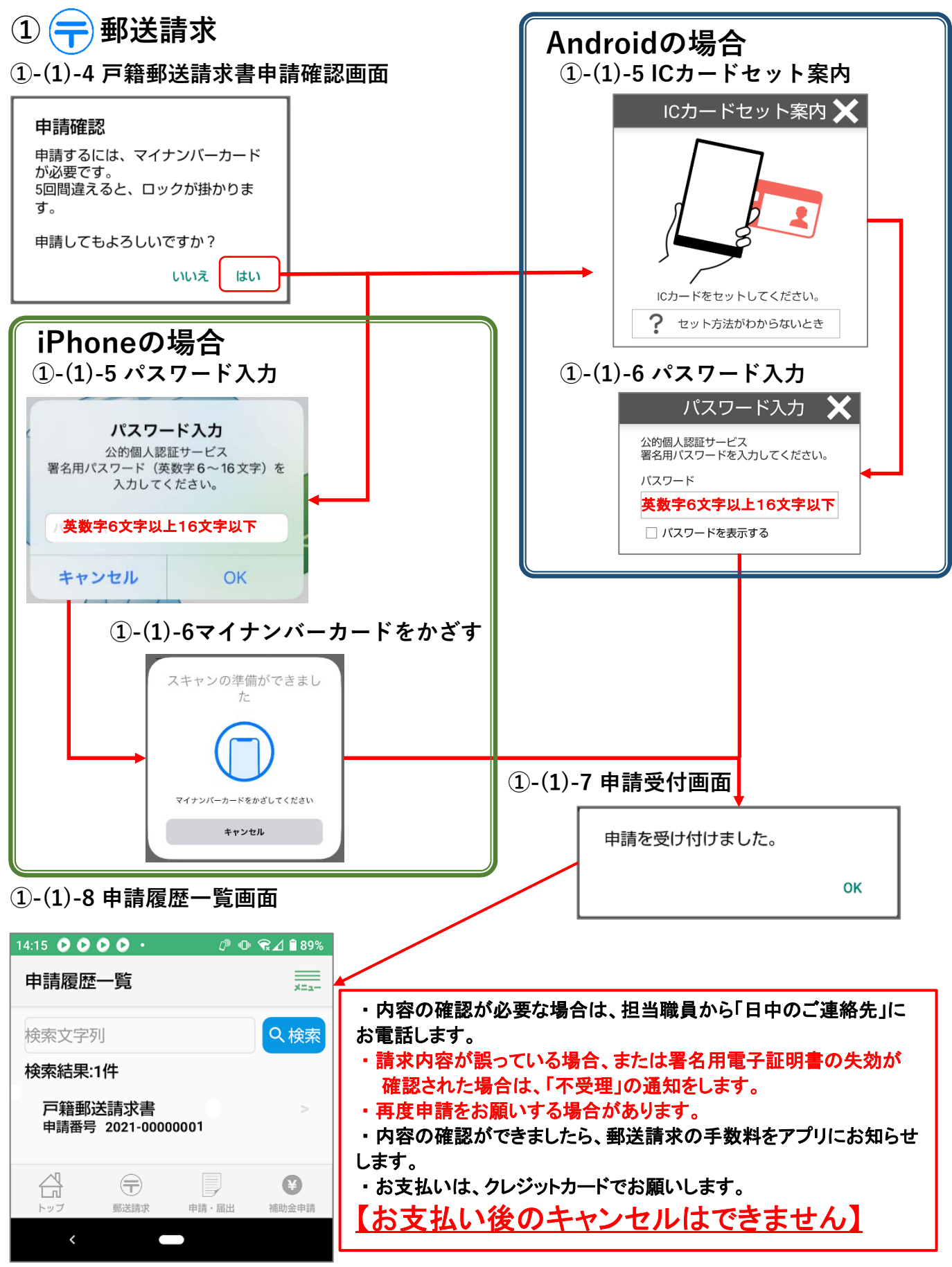

申請履歴で過去に申請したものが見られます。

**①-(1)-9 郵送請求の⼿数料のお知らせ画⾯**

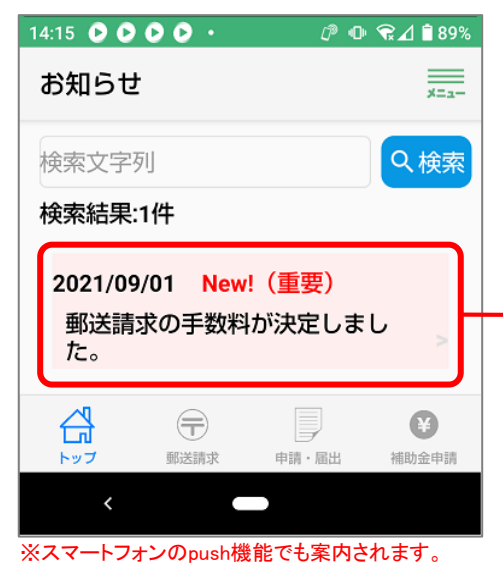

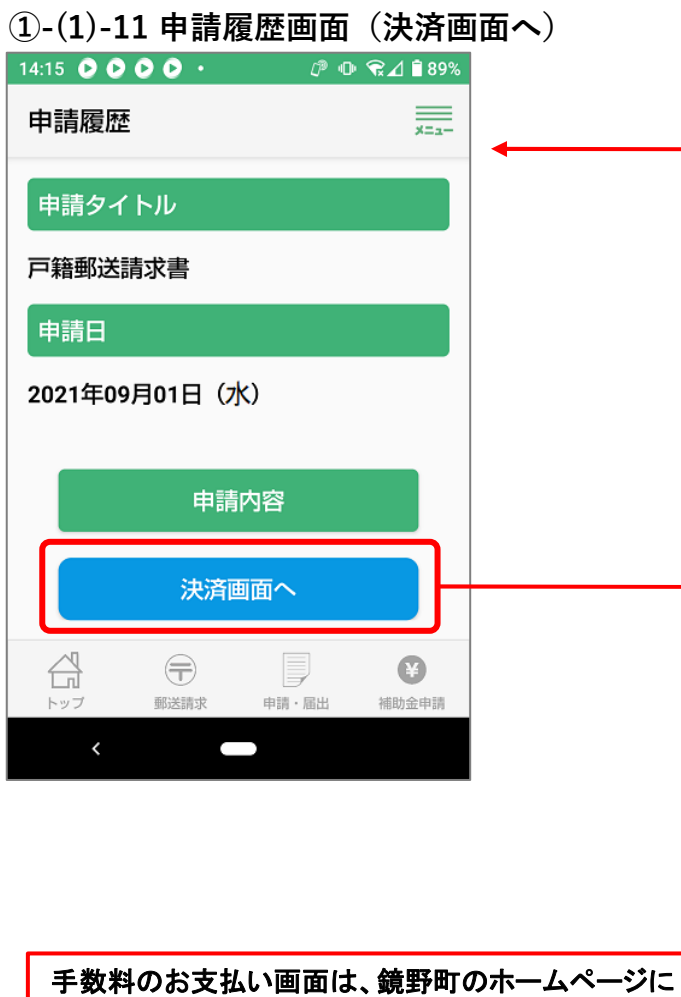

請求額を確認し 手数料のお支払い を選択してください。

遷移されます。

### **①-(1)-10 ⼿数料の内訳画⾯**

【以下からは、⼾籍附票請求の例です。】

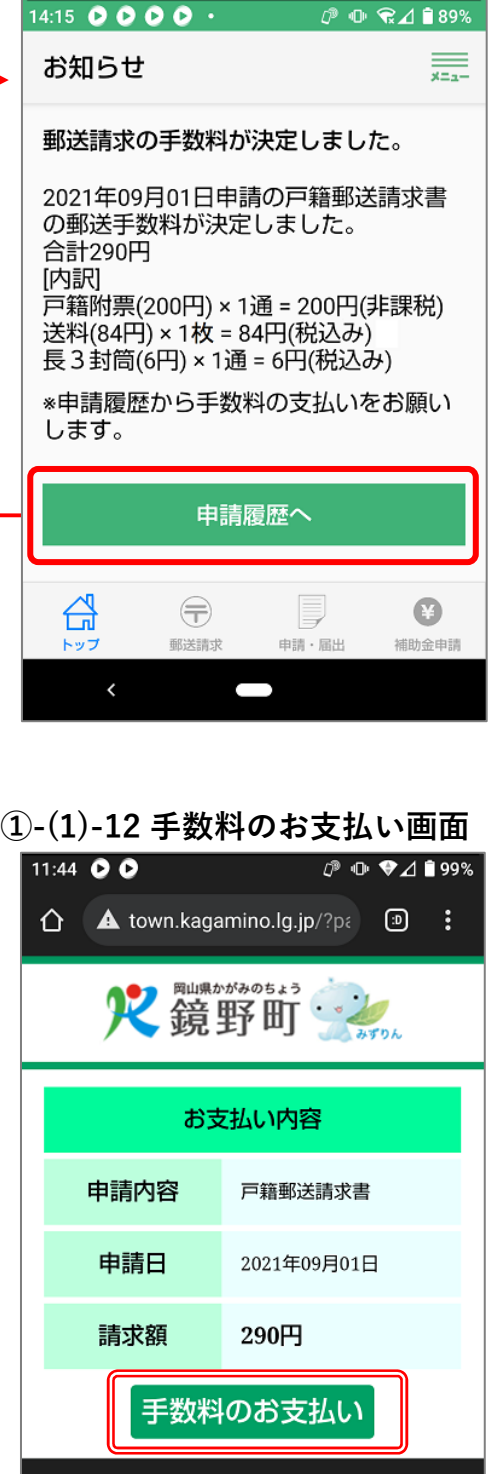

¢

 $\blacksquare$ 

# **①-(1)-13 クレジットカードでのお⽀払い画⾯**

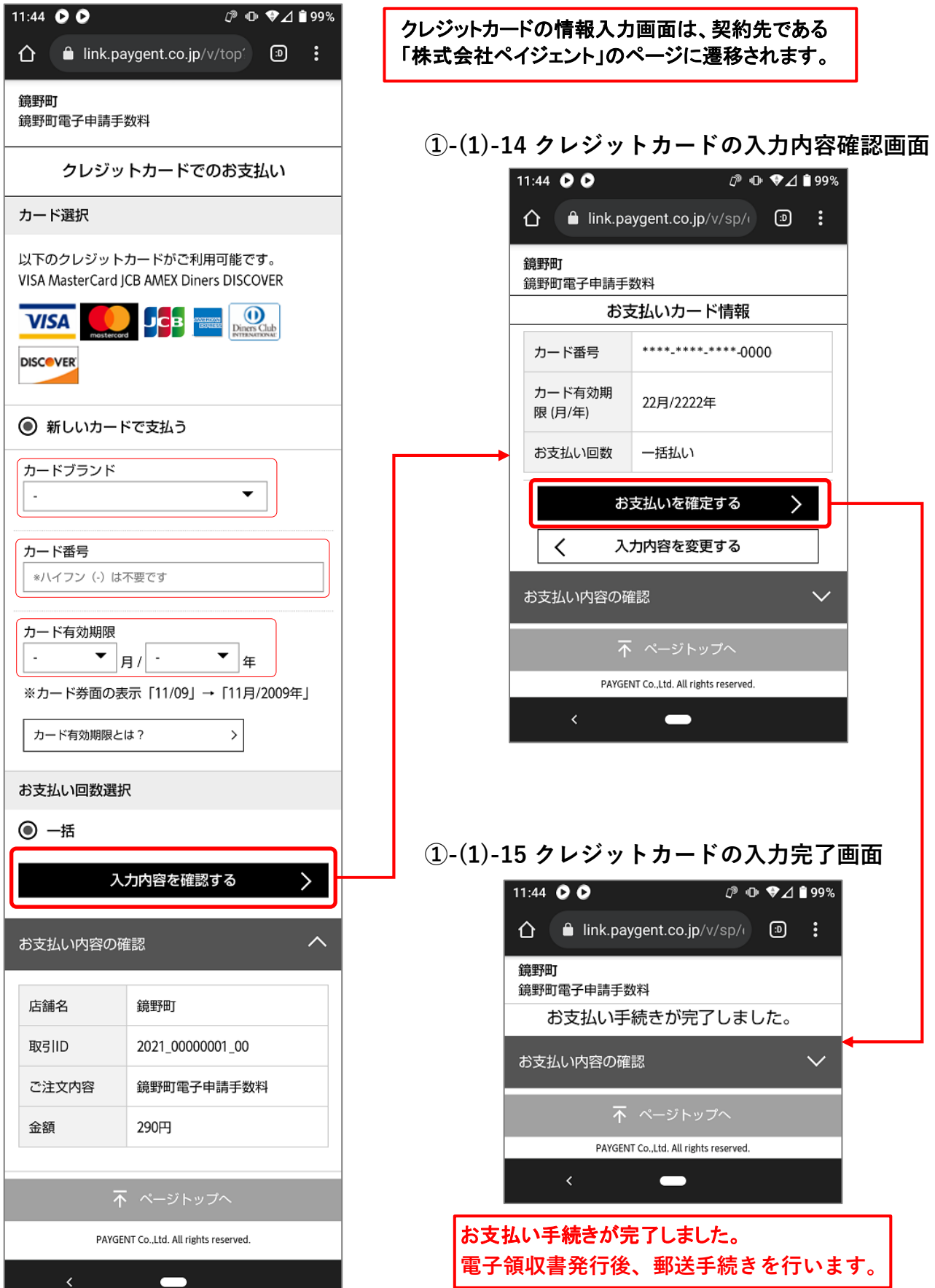

# **①-(1)-16 申請書受理・電⼦領収書発⾏のお知らせ画⾯**

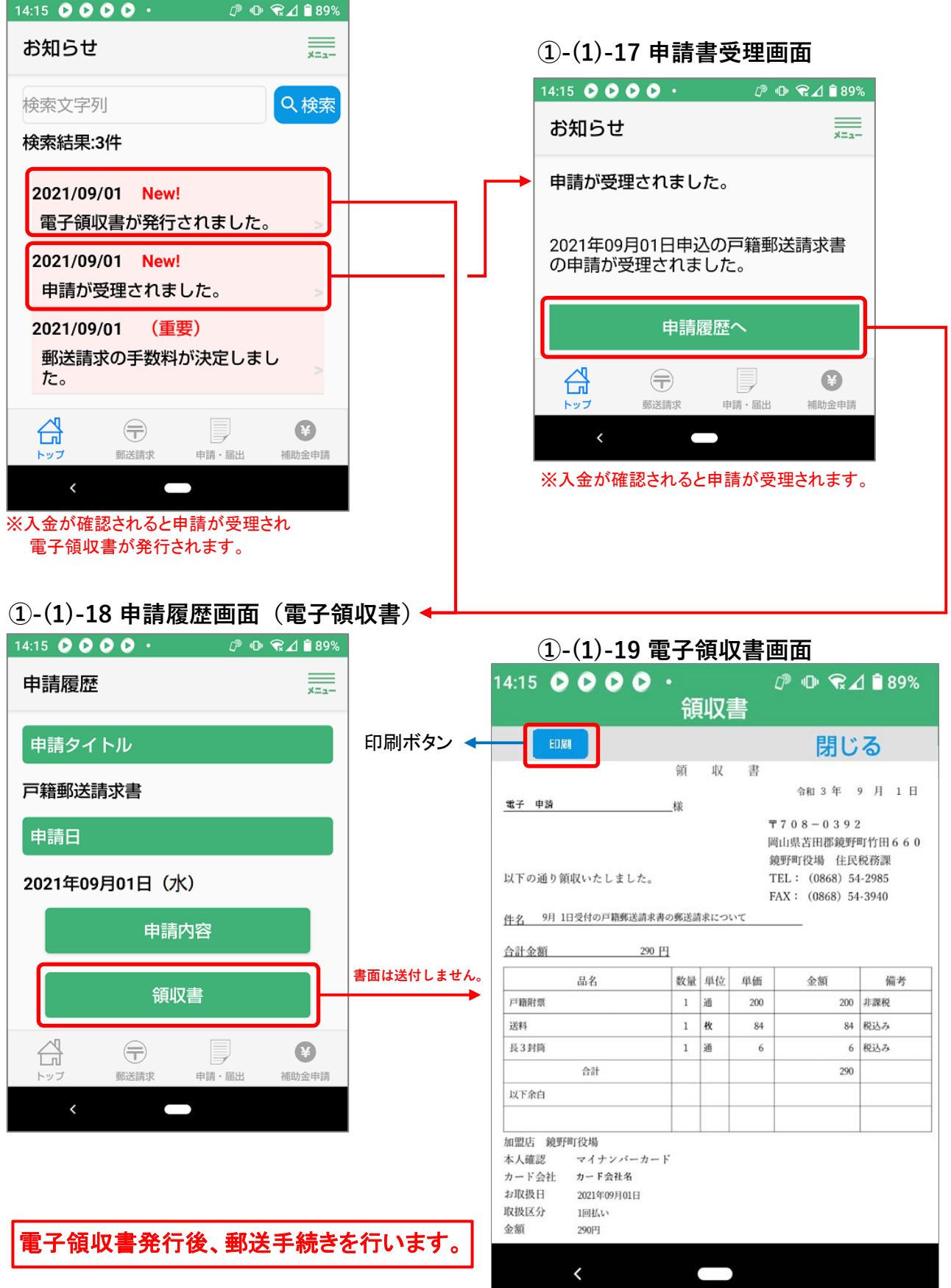

**①-(2)-1 地籍図の交付申請書(電⼦申請)(様式)**

**[①-(1)-2 ⼾籍郵送請求書⼊⼒画⾯と同様、必要事項を⼊⼒し申請してください。]**

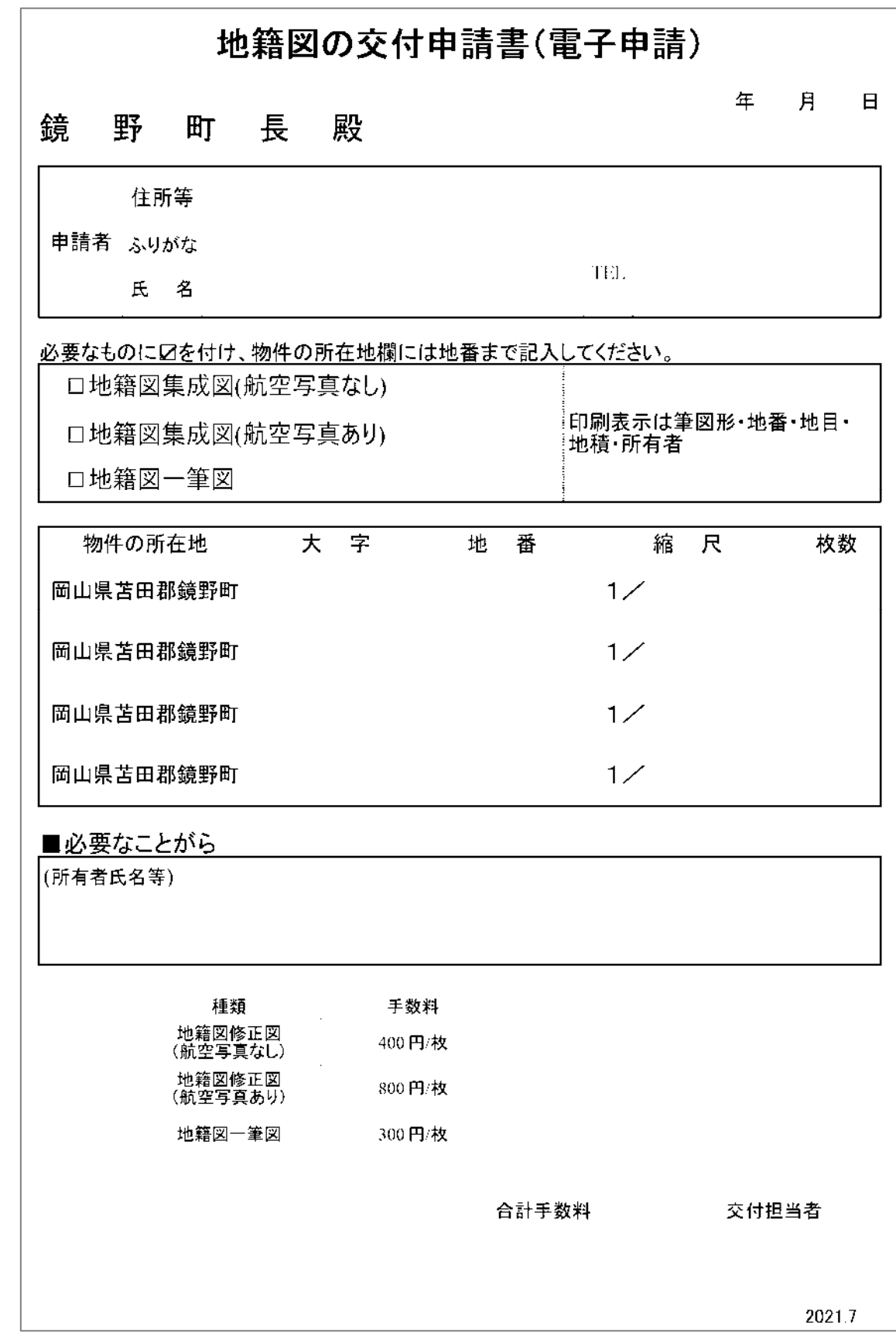

**①-(3)-1 町税に関する証明申請書(様式)**

## **[①-(1)-2 ⼾籍郵送請求書⼊⼒画⾯と同様、必要事項を⼊⼒し申請してください。]**

# 町税に関する証明申請書

年 月  $\boxminus$ 

#### 鏡 野 町 長 殿

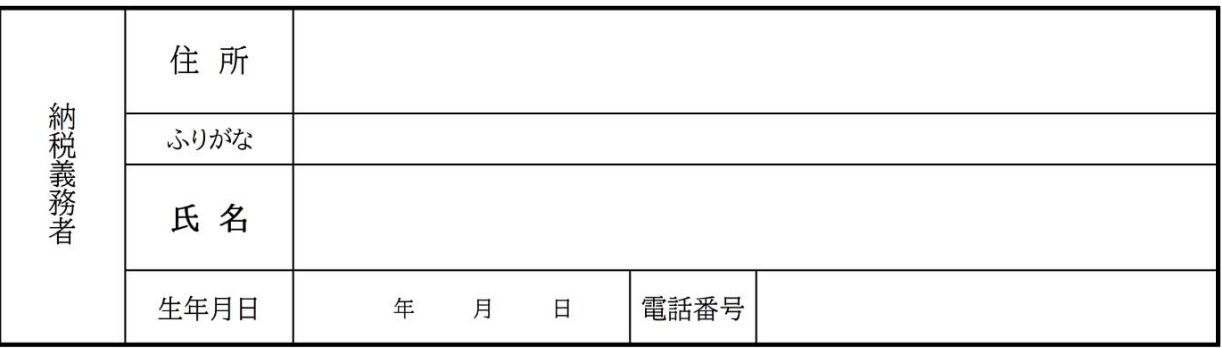

必要数 1 評価証明 200円 通 固定資産 2 課税証明 通 200円 200円 通 台帳写し 3 課税台帳(名寄帳) 証明付き 400円 通 必 4 完納証明 通 200円 要 5 保険料納付額証明書 通 無料 な 納税 ひらがな 証 車両番号 6 車検継続審査用納税証明書 無料 通 明 車台番号 備考

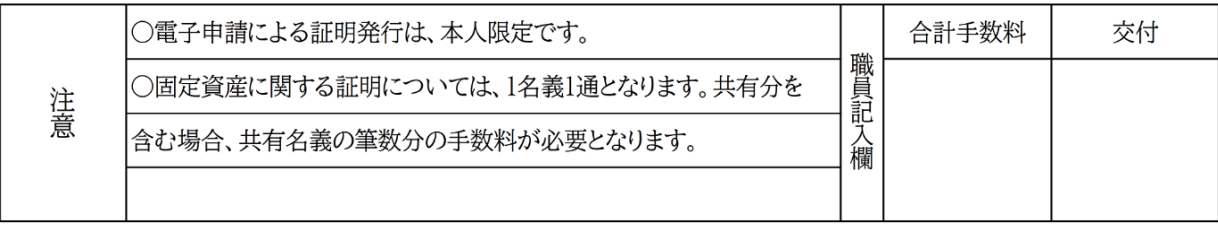

2023.4

# **② 申請・届出**

**②-(1) 申請・届出の選択画⾯**

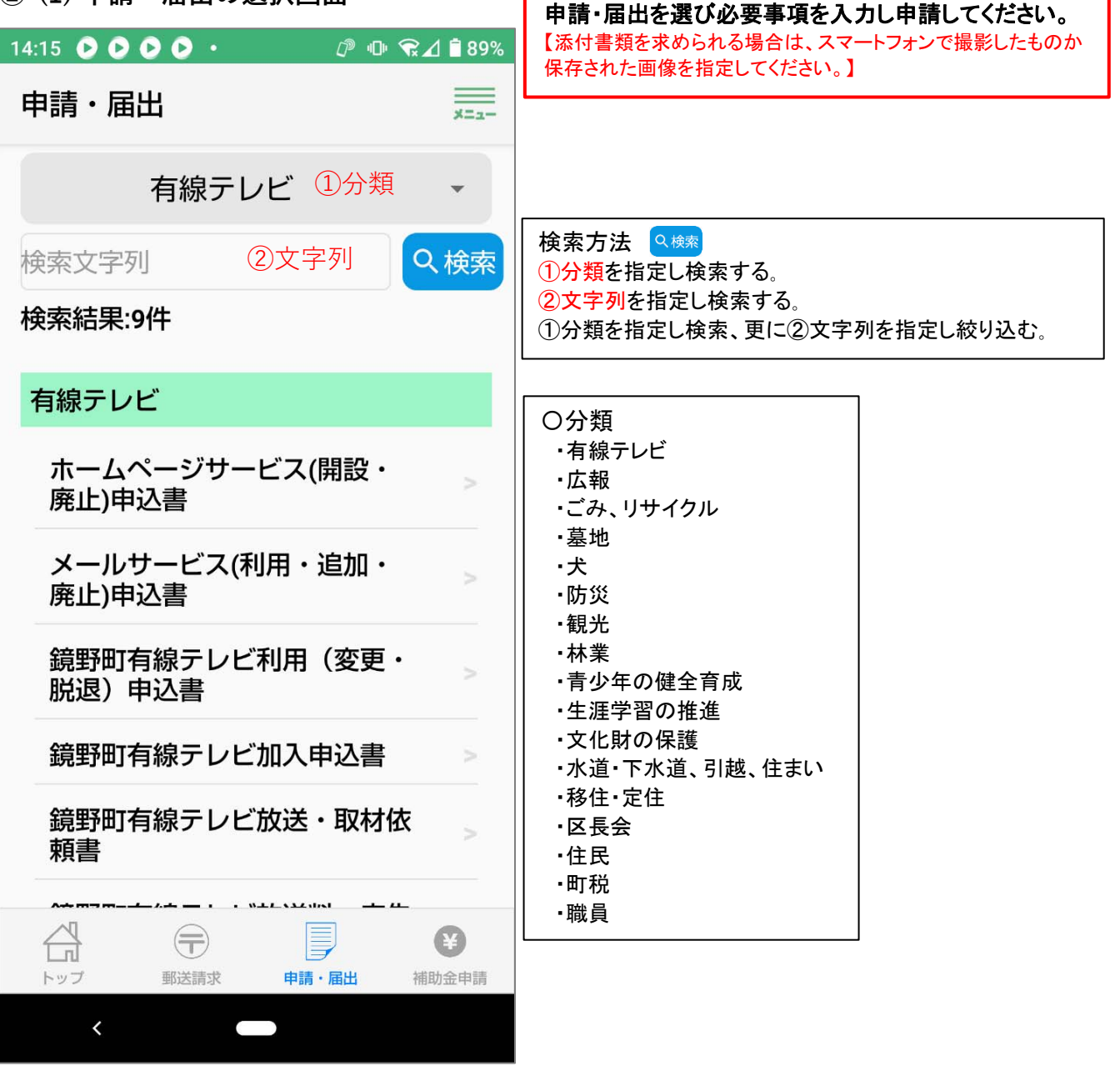

※電子申請に対応できてないものは表示されません。

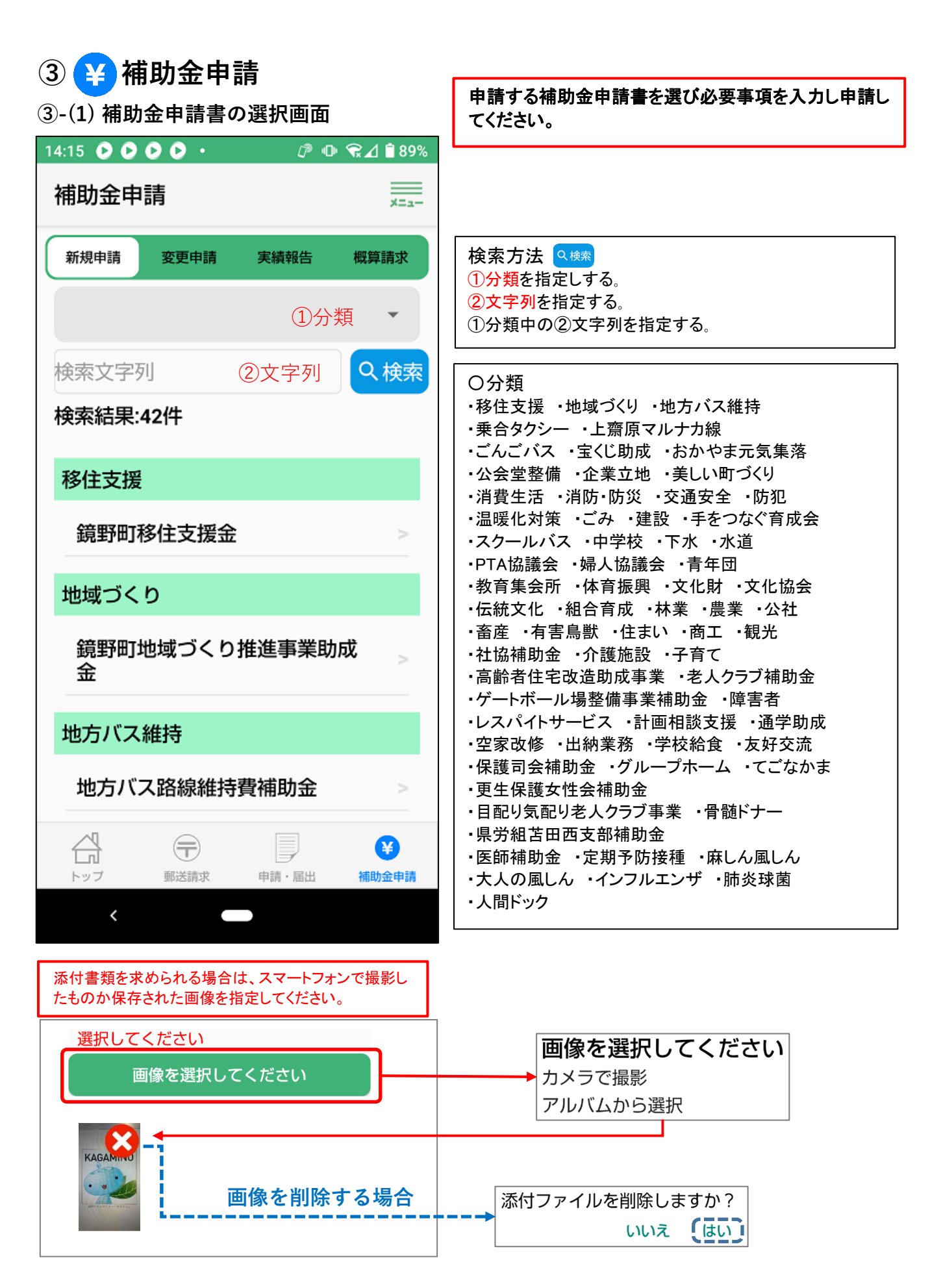

#### **③ 補助⾦申請** 補助金を受取る口座情報を入力してください。 **③-(2) 受取⼝座指定の画⾯** 検索方法  $\overline{\mathcal{P} \oplus \mathcal{R} \mathcal{A} \mathop{\rm \widehat{B}}}$  39% 14:15 0 0 0 0  $\cdot$ ①銀行名を検索場合は、銀行名は入力しないで Q検索 を選択すると、町の指定金融機関等が表示されます。  $=$ 新規申請 差 閉じる 表示された金融機関に該当 4. 受取口座 がない場合は、[検索文字列] Q 検索 銀行名 検索文字列 を入力し c the を選択する。 Q検索 ①銀行名 支店名 検索結果:6件 ※金融機関が存在しない場合 ②⽀店名 Q検索 鳥取銀行 は、銀行名、支店名、支店 支店コード コードを直接入力してください。 中国銀行 ③⽀店コード トマト銀行 預金種別 ②支店名は、①銀行名が見つ 津山信用金庫 ④預⾦種別 かれば <sub>Q 検索</sub>を選択すると 口座番号 晴れの国岡山農業協同組合 一覧が表示されるので、該当を ⑤⼝座番号(7桁) 選択してください。 ゆうちょ銀行 口座名義 ③支店コードは自動的に入力されます。 ⑥⼝座名義 ※該当がない場合は、②支店名と③支店コードを直接入力してください。 口座名義(フリガナ) ⑦⼝座名義(フリガナ) 通帳の写し ④預金種別は、[普通]または[当座]を、⑤口座番号は、7桁の数字を、 画像を選択してください ⑥口座名義は、通帳に記載された口座名義を、 ⑦口座名義(フリガナ)は、通帳に記載されたカナの口座名義を記載し  $\triangleq$ てください。 þ ☎  $\bigoplus$ 通帳の写しは、①銀行名~⑦口座名義(フリガナ)が判読できる部分を 郵送請求 申請・届出 補助金申請 写真で撮影し、貼りつけてください。  $\langle$ 14:15 0 0 0 0  $\cdot$  $P$ <sup> $\oplus$ </sup> $R$  $\oplus$ <sup>1</sup>89% 納付等状況調査同意 新規申請 利用規約2(3)イのとおり、鏡野町補 助金等交付規則第4条第3項の規定によ 利用規約2(3)ウのとおり、補助金等実 り、補助金等の交付決定又は交付決定 績報告書(実績報告を要ない交付申請の 兼額の確定の審査のため、前年度分ま 場合には、補助金等交付申請書)が受理 でにおける申請者の世帯に係る鏡野町 され、補助金等額の確定通知書が送付さ 税条例 (平成17年鏡野町条例第95条) れた場合には、鏡野町補助金等交付規則 第3条に規定する町税(町民税、固定 (平成17年規則第47号) 第9条2項の 資産税、軽自動車税、町たばこ税、鉱 請求書の提出があったものとみなされる 産税、特別土地保有税)、国民健康保 ことに同意していただく必要がありま 険税、介護保険料、後期高齢者医療保 す。 険料、水道料金、下水道使用料、保育 料(給食日を含む。)及び学校給食費 ▽ 同意する 等の納税等状況を調査することに同意 していただく必要があります。 「請求書の提出」に同意していただく必要があ ります。 納税等状況調査に同意して確認 「納税状況調査」同意していただく必要があります。

17/19

「納税状況調査に同意して確認」を選択してください。

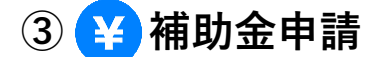

**③-(3) [新規申請][変更申請][実績報告][概算請求]の選択画⾯**

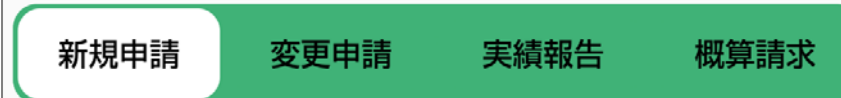

[新規申請]

- ・全ての申請に必要なものです。
- ・添付書類を求められる場合は、スマートフォンで撮影したものか保存された画像を指定して ください。

[変更申請]

- ・実績報告を要する交付申請で補助金交付決定通知額の変更を申請する時に使用してください。 [実績報告]
- ・実績報告を要する交付申請で事業が完了した時に使用してください。
- [概算請求]
	- ・実績報告を要する交付申請で補助金交付決定通知書があり補助金を概算請求する時に使用して ください。

補助金申請システム部分を利用する場合の同意事項

ア 補助金等の申請をする時に、補助金等を受け入れる金融機関口座を登録するものとします。

- イ 鏡野町補助金等交付規則(平成17年鏡野町規則第47号)第4条第3項の規定により、補助金等交付決定審 査のため、前年度分までにおける申請者の世帯に係る鏡野町税条例(平成17年鏡野町条例第95号)第3条に 規定する町税、国民健康保険税、介護保険料、後期高齢者医療保険料、水道料金、下水道使用料、 保育料(給食費を含む。)及び学校給食費等の納税等状況を調査することに同意していただく必要があり ます。
- ウ 補助金等交付決定通知書、補助金等変更交付決定通知書、補助金等額の確定通知書及び補助金等交付 決定兼額の確定通知書の公印は省略し、書面での通知書は、発行しません。
- エ 補助金等実績報告書(実績報告を要しない交付申請の場合には、補助金等交付申請書)が受理され、補 助金等額の確定通知書が送付された場合には、鏡野町補助金等交付規則第9条第2項の請求書の提出が あったものとみなします。
- オ 補助金申請システムで支払完了の通知を行いますので、書面で補助金等の支払通知書は発行しません。
- カ 補助金等交付申請書又は補助金等実績報告書に添付する書類(以下「添付書類」といいます。)で町が重要 と判断したものについては、原本を提出していただく場合があります。
- キ 添付書類は、額の確定通知書に記載された年度の翌年度から5年間保存するものとします。

(団体に係る補助金等の申請を代表者以外の者が代理で申請する手続)

第11条 団体に係る補助金等の申請を代表者以外の者に申請をさせようとする代表者は、事前に補助金 等を交付する所管と協議し承認を得なければなりません。

2 前項の協議で承認された場合は、当該代理権を受けて本システムを操作するシステム利用者(以下「代 理者」といいます。)は、当該代理権を設定した範囲内の全ての権限を代理するものとみなします。

3 団体の代表者と代理者との間の代理関係を変更又は終了させようとする代表者は、補助金等を交付す る所管に報告し承認を得なければなりません。

【補助金等交付決定通知書、補助金等額の確定通知書、補助金等変更交付決定、補助金等交付決定 兼額の確定通知書及び補助金の支払通知書】

・全て申請された方へ通知します。申請履歴から内容が閲覧できます。

#### **8.マイナンバーカードを更新した場合の注意事項**

この電子申請サービスにログインする時には、署名用電子証明書暗証番号【英数字6文字以上16文字以下】 を使用していますが、暗証番号は記録していません。

マイナンバーカードからは基本4情報【氏名、生年月日、性別、住所】を読取り申請書の必要箇所に転記して います。

申請書をインターネットで電子文書として送信する際に文書が改ざんされてないか等を確認する署名用電子証 明書ID(シリアル番号)使用しています。

申請者に連絡をする場合のために氏名の「ふりがな」と「日中のご連絡先」を利用者情報として登録させてい ただいています。

よって、登録される利用者情報は、氏名、生年月日、性別、住所、 署名用電子証明書シリアル番号、ふりがな、日中のご連絡先です。 ふりがなと日中のご連絡先はいつでも変更できます。

マイナンバーカードの基本4情報の一部でも変更された場合、この 電子申請サービスでは継続利用ができないため、新規登録してご利用 ください。

なお、署名用電子証明書IDのシリアル番号だけが変更され た場合には、利用者情報の「日中のご連絡先」を更新すれば 継続して利用ができます。

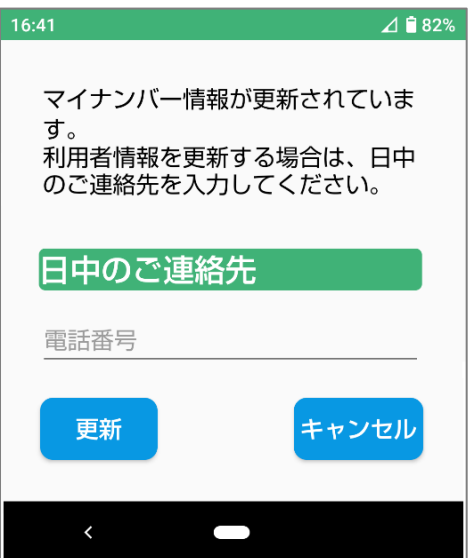

#### 署名用電子証明書ID(シリアル番号)だけが変更される例

- (1) 5回目の誕生日毎に署名用電子証明書IDは更新されます。
- (2) 10回目の誕生日毎に更新されるマイナンバーカードで、基本4情報に変更が無くても署名用電子証明 書IDは更新されます。
- (3) 署名用電子証明書IDを付した未成年者がマイナンバーカードを更新し、基本4情報に変更が無くても署 名用電子証明書IDは更新されます。

#### 申請途中でマイナンバーカードの基本4情報が変更された場合

- (1) 利用者登録後の場合は、新規に利用者登録を行い利用していただくことになります。 ・新規登録された場合は、今まで申請した履歴があっても閲覧はできなくなります。
- (2) 戸籍や税の郵送請求申請の場合で、 ・クレジット決済が未完了の場合は、再度申請から行っていただくことになります。 ・クレジット決済が完了している場合は、請求された書類を送付します。
- (3) 申請・届出後に「受理通知]が ・閲覧できない場合は、再度申請から行っていただくことになります。
- (4) 実績報告と合わせて補助金交付申請し「受理通知]が ・閲覧できない場合は、再度申請から行っていただくことになります。
- ・閲覧できる場合は、事務処理が進み関係書類を郵送等で行うようになります。 【補助金交付所管と協議して進めてください。】
- (5) 後日実績報告を伴う補助金交付申請後は、変更申請又は実績報告ができなくなります。 【以降の申請は補助金交付所管と協議して進めてください。】
- (6) 署名用電子証明書の失効が確認された場合は、「不受理」の通知をします。

#### スマートフォンを変更した場合

スマートフォンには、情報を一切登録していません。新しい機種にアプリをインストールして使用してください。 マイナンバーカードの基本4情報が変更されていなければ申請履歴と利用者情報の閲覧ができます。